### **Dr inż. Jan Pająk "Strony Jana Pająk - [replicate\\_pl.pdf"](http://totalizm.com.pl/replicate_pl.pdf)**

#### **(tj. PDF broszurka z tekstem strony internetowej o nazwie [replicate\\_pl.htm](http://totalizm.com.pl/replicate_pl.htm) i tytule "Procedura źródłowego replikowania stron internetowych wyjaśniona na przykładzie stron dra Jana Pająka")**

Wellington, Nowa Zelandia, 2013 rok, ISBN 978-1-877458-66-8.

Copyright © 2013 by dr inż. Jan Pająk.

Wszystkie prawa zastrzeżone. Całość ani też żadna z części niniejszej publikacji nie może zostać skopiowana, zreprodukowana, przesłana, lub upowszechniona w jakikolwiek sposób (np. komputerowy, elektroniczny, mechaniczny, fotograficzny, nagrania telewizyjnego, itp.) bez uprzedniego otrzymania wyrażonej na piśmie zgody autora lub zgody osoby legalnie upoważnionej do działania w imieniu autora. Od uzyskiwania takiej pisemnej zgody na kopiowanie tej publikacji zwolnieni są tylko ci którzy zechcą wykonać jedną jej kopię wyłącznie dla użytku własnego nastawionego na podnoszenie swojej wiedzy i dotrzymają warunków że wykonanej kopii nie użyją dla jakiejkolwiek działalności przynoszącej dochód czy zawodowej, a także że skopiowaniu poddadzą całą tą broszurkę włacznie z jej stroną tytułową oraz wszystkimi rozdziałami, tablicami, ilustracjami, itp.

Data najnowszej aktualizacji strony internetowej prezentowanej niniejszą broszurką podana jest powyżej w górnym lewym rogu. (W przypadku dostępu do kilku egzemplarzy tej broszurki rekomendowane jest czytanie egzemplarza o najnowszej dacie aktualizacji!)

Niniejsza broszurka PDF zawiera tekst wskazywanej w jej tytule strony internetowej pióra dra inż. Jana Pająk. Z kolei owe strony są formą szybkiego raportowania czytelnikom wyników badań naukowych uzyskanych przez autora tej broszurki. Ich autor jest świadomy, że badania te i ich wyniki mają unikalny charakter, jako że wcześniej nikt w całym świecie NIE podejmował badań objętych zaprezentowaną tu broszurką. Dlatego idee które broszurka ta prezentuje stanowią intelektualną własność autora tej broszurki. Wszystkie opublikowane tu idee, teorie, wynalazki, rozwiązania, wyjaśnienia, opisy, itp., posiadające wartość dowodową lub dokumentacyjną, są opublikowane tutaj zgodnie ze standardami i wymogami przyjętymi dla publikacji (raportów) naukowych. Szczególna uwaga autora skupiona była przy tym na wymogu odtwarzalności i najpełniejszego udokumentowania źródeł, t.j. aby każdy naukowiec czy hobbysta pragnący zweryfikować lub pogłębić badania autora był w stanie dotrzeć do ich źródeł (jeśli nie noszą one poufnego charakteru), powtórzyć ich przebieg, oraz dojść do tych samych lub podobnych co autor wyników.

Niniejsza broszurka jest kolejną z całego szeregu podobnych do niej broszurek w bezpiecznym formacie PDF, gratisowo oferowanych zainteresowanym czytelnikom za pośrednictwem totaliztycznej strony o nazwie **[tekst\\_11.htm](http://totalizm.com.pl/tekst_11.htm)** - która upowszechnia PDF wersje najważniejsych i najbardziej poczytnych stron autora. Tematyka tej broszurki jest reprezentowana w najnowszej **[monografii \[1/5\]](http://totalizm.com.pl/tekst_1_5.htm)** o następujących danych bibliograficznych:

Pająk J.: "Zaawansowane urządzenia magnetyczne", Monografia, 5 wydanie, Wellington, Nowa Zelandia, 2007 rok, w 18 tomach, ISBN 978-1-877458-01-9

Dane kontaktowe autora, ważne w 2013 roku - tj. w przygotowania tej broszurki: **[Dr inż. Jan Pająk](http://images.google.co.nz/images?hl=en&q=Jan+Pajak&btnG=Search+Images&gbv=1)** P.O. Box 33250, Petone 5046, NEW ZEALAND Email: [janpjak@gmail.com](mailto:%20janpajak@gmail.com)

Witam na stronie objaśniającej zasady źródłowego replikowania totaliztycznych stron internetowych i opracowań:

## **Część #A: Informacje wprowadzające tej strony:**

# **#A1. Cele tej strony**

Głównym celem tej strony jest ilustracyjne wyjaśnienie czytelnikowi jak dokonywać żródłowego replikowania stron internetowych orygionalnie przygotowanych (zaprogramowanych) w języku HTML. Wyjaśnienia tego dokonuję na przykładzie moich własnych stron, tj. stron autoryzowanych przez Dra inż. Jana Pająk (tj. stron jakie w swoich opracowaniach nazywam **"totaliztyczne strony"** ponieważ każdy ich aspekt jest zgodny ze stwierdzeniami najbardziej w dzisiejszych czasach moralnej filozofii zwanej "**[totalizmem](http://totalizm.com.pl/totalizm_pl.htm)**").

## **#A2. Co zainspirowało mnie do przygotowania tej strony:**

Do przygotowania niniejszej strony internetowej zmusiło mnie życie, a ściślej nieustanna walka ze siłami zła jaką prowadzę już od tak długa jak tylko zdołam sięgnąć pamięcią. Mianowicie w swoim życiu dostąpiłem zaszczytu odkrycia, wynalezienia i opracowania wielu prawd, urządzeń i poglądów, których upowszechnienie wśród ludzi byłoby ogromnie korzystne dla naszej cywilizacji. Aby podać tutaj konkretne przykłady, to odkryłem czym jest czas, energia, telekineza, czy telepatia, wynalazłem magnokraft i komorę oscylacyjną, a także opracowałem koncept dipolarnej grawitacji, totalizm, oraz zasady działania tzw. "urządzeń darmowej energii". (Pełna lista moich odkryć i wynalazków, razem z opisem historii dotychczasowj walki o ich upowszechnienie, przytoczona jest w podrozdziałach A1 do A4 z tomu 1 mojej najważniejszej monografii [1/4], której nieodpłatne kopie można sobie załadować do własnego komputera m.in. za pośrednictwem "Menu 1" z lewego marginesu tej strony.) Niestety, kiedy przyszło do upowszechniania tego raczej istotnego dla ludzkości dorobku intelektualnego, odkryłem że jakaś szatańska moc celowo sabotażuje dostęp ludzi do totaliztycznych opracowań. Jednym z objawów owych nieustających sabotaży jest, że np. jeśli opracuję jakąś nową stronę internetową popularyzyjącą moje ustalenia, strona ta bardzo szybko popada w najróżniejsze kłopoty jakie uniemożliwiają innym ludziom jej oglądanie. Aby więc jakoś zaradzić owemu nieustającemu sabotażowaniu tego co chcę upowszechniać wśród ludzi, postanowiłem zachęcać czytelników totaliztycznych stron internetowych do zreplikowania tych stron we własnych komputerach. Wszakże - jak to wyjaśniam w punkcie 11 niniejszej procedury, zastrzeżenia copyright dla całego mojego dorobku intelektualnego, włączając w to moje strony internetowe, są tak opracowane, że **dla własnego użytku, dla podnoszenia wiedzy, dla badań i nauki, oraz dla celów niezyskownego popularyzowania, wolno sobie kopiować wszystko co ja opracowałem i to bez żadnych ograniczeń**, oraz nie trzeba nawet w takim przypadku zwracać się do mnie o zgodę. **Faktycznie to ja nawet gorąco zachęcam czytelników totaliztycznych opracować, aby w przypadkach kiedy posiadają wolną przestrzeń dyskową na swoich własnych witrynach internetowych, wystawili tam również te strony totalizmu, których treść najbardziej im odpowiada, a stąd które chcieliby osobiście promować i popularyzować.** (Po więcej informacji o takim dokładaniu własnego wkładu do promowania totaliztycznych stron internetowych - patrz strona "**FAQ - [częste pytania](http://totalizm.com.pl/faq_pl.htm)**.) Jedyne ograniczenia w kopiowaniu mojego dorobku intelektualnego dotyczą przypadków kiedy kopiowanie to ma służyć celom zarobkowania. Tylko bowiem w przypadku takiego kopiowania dla "zarobku" najpierw trzeba wystąpić do mnie o pozwolenie na piśmie (przy okazji którego ustalone zostaną jakieś zasady podziału ewentualnych zysków).

Dodatkową korzyścią jaką ktoś uzyska replikując w swoim komputerze moje strony internetowe, to że w ten sposób **udoskonali własną znajomość internetu**. Wszakże po źródłowym zreplikowaniu totaliztycznych stron we własnym komputerze, może łatwo przestawić się na takie ich zmodyfikowanie, aby przekształciły się one w strony prezentujące jego własne myśli i ilustracje. Stąd zaś już tylko jeden krok do opanowania tajników programowania i do zakładania własnych stron internetowych. Najlepsza droga do poznania tajników programowania w nowym języku wiedzie przecież przez analizowanie programów kogoś innego, oraz następne adoptowanie tych programów do naszych własnych potrzeb. Z kolei przygotowanie replik totaliztycznych stron internetowych jest pierwszym krokiem do poznania **języka HTML** który ja używam do programowania swoich stron internetowych.

Niniejsza procedura przygotowania sobie replik źródłowych z totaliztycznych stron internetowych, jest bardzo szczegółowa. Sporządziłem ją bowiem z myślą że powinna dawać się zrealizowć z sukcesem nawet przez tzw. "laików". Oczywiście dla osób biegłych w komputeryzacji, wiele z podanych poniżej informacji będzie już doskonale znanych. Stąd mogą oni przeskoczyć od razu do technicznej części tej procedury, np. do punktu 4 poniżej, który rozpoczyna wyjaśnienia struktury i organizacji totaliztycznych stron internetowych (w tym np. podaje nazwy plików źródłowych, oraz rodzaje danych jakie pliki te przechowują).

# **Część #B: Warto wiedzieć dlaczego umiejętność replikowania stron internetowych może okazać się przydatna:**

# **#B1. Jak ułatwiamy sobie życie umiejętnością replikowania stron internetowych:**

Jeśli daną stronę internetową mamy zreplikowaną we własnym komputerze, wówczas NIE jesteśmy uzaleźnieni od dostępu do internetu dla jej przeglądania. Ponadto NIE musimy jej szukać i wywoływać w internecie. Jeśli zaś w internecie z jakichś powodów zostanie ona wydeletowana, my ciągle mamy jej kopię w swoim komputerze. Itd., itp.

# **#B2. Wada i zalety sporządzania sobie "repliki źródłowej" totaliztycznych stron internetowych:**

Sporządzanie "repliki źródłowej" ma jedną zasadniczą wadę w stosunkiu do sporządzania "repliki obrazowej". Mianowicie jest nieco trudniejsze, oraz wymaga zrealizowania dosyć złożonej procedury opisanej na niniejszej stronie internetowej. Jednak jeśli ktoś ją sobie zabezpieczy, wówczas taka "replika źródłowa" ma cały szereg zalet które czynią ją nieporównanie atrakcyjniejsze od posiadania prostej w wykonaniu repliki obrazowej. Wyliczmy więc sobie teraz owe zalety:

**(A) Replika źródłowa daje się uruchamiać bez potrzeby wcześniejszego uzyskania dostępu do internetu**. To zaś oznacza, że (1) możemy sobie ją przeglądać w ciszy i wygodzie naszego domu, kiedy wcale nie jesteśmy podłączeni do internetu, lub kiedy internet z jakichś powodów pozostanie niesprawny, (2) nie jesteśmy wcale wystawieni na wszelkie owe formy skrytego sabotażu na jakie wystawieni są ludzie oglądający moje strony internetowe, oraz (3) taka kopia źródłowa w naszym komputerze załaduje się i ukaże niemal natychmiast, bowiem szybkość jej załadowania się i ukazania zależy tylko od szybkości naszego komputera, a nie od szybkości połączeń internetowych z jakich korzystamy (co jest szczególnie istotne jeśli używamy wolnych modemów telefonicznych).

**(B) Replika źródłowa daje się składać z fragmentów zdobywanych z wielu odmiennych stron i serwerów**. Jest to szczególnie ważne w przypadku

chęci dokładnego studiowania totaliztycznych idei. Wszakże niemal każdy serwer na jakim idee te zostają wystawione, z czasem poddawany jest najróżniejszym formom dyskretnego sabotażu. Przykłady niektórych z form tego sabotażu opisane zostały na odrębnej stronie internetowej która w "**[Menu 2](http://totalizm.com.pl/menu2.htm)**" oraz w "**[Menu](http://totalizm.com.pl/menu.htm)  [4](http://totalizm.com.pl/menu.htm)**" oznaczona została jako "**[Sabotaże](http://totalizm.com.pl/sabotage_pl.htm)**" (Odnotuj że strony z "**[Menu 2](http://totalizm.com.pl/menu2.htm)**" i "**[Menu 4](http://totalizm.com.pl/menu.htm)**" wcale nie są umieszczane na każdym serwerze. Dlatego strona "**[Sabotaże](http://totalizm.com.pl/sabotage_pl.htm)**" wcale nie musi być obecna na niniejszym serwerze - chociaż warto sprawdzić czy przypadkiem jej tutaj nie ma.) W wyniku tych sabotaży przykładowo niektórych ilustracji do totaliztycznych stron nie daje się wywołać na każdym serwerze, stąd trzeba je odszukać i ogladać na innych serwerach. Dlatego w przypadku wykonania sobie "repliki źródłowej" jakiejś mojej strony, w repliki tej ilustracje czy dodatkowe strony jakie nie dały się wywołać na jednym serwerze, daje się potem pouzupełniać replikami tych samych ilustracji czy stron jakie ściagniemy sobie z innych serwerów.

**(C) Replika źródłowa daje się rozbudowywać i aktualizować**. Jeśli wykonamy sobie replikę źródłową z jakiejś mojej strony internetowej, wówczas w terminie późniejszym możemy do niej dodać też replikę źródłową jeszcze innej mojej strony internetowej, zaś wszystkie linki pomiędzy tymi obu stronami będą działały w naszym komputerze. W ten sposób stopniowo będziemy mogli gromadzić w naszym własnym komputerze całą bibliotekę totaliztycznych stron i opracowań, jakie będą gotowe do otwarcia i przeczytania w każdym momencie kiedy sobie tego zażyczymy.

**(D) W repliki źródłowej działają wszystkie linki**. W ten sposób możemy odtworzyć u siebie w domu cały system stron i opracowań jakie upowszechniam.

**(E) Replika źródłowa uczy nas programować internet i zakładać własne strony internetowe na dowolnym serwerze**. Nauczenie się więc z poniższej instrukcji jak sporządzać takie dokładne kopie "źródłowe", jest pierwszym krokiem w kierunku nauczenia się jak programować, zakładać, oraz przeglądać własne strony internetowe.

Oczywiście na dodatek do powyższego, replika źródłowa **dostarcza nam też wszelkich zalet i korzyści posiadania we własnym komputerze repliki jakiejś interesującej nas strony**. I tak przykładowo: (1) będziemy zawsze mieli ją pod ręką kiedy tylko zechcemy ją poczytać - co jest ogromnie ważne dla niektórych czytelników pracujących nad zagadnieniami poruszanymi w totaliztycznych publikacjach oraz potem streszczanych na totaliztycznych stronach internetowych, (2) nie będziemy już tracić czasu na jej powtórne poszukiwanie i ładowanie z internetu - a za każdym razem przeglądali będziemy tą stronę już bezpośrednio z naszego własnego komputera, (3) czekanie na otwarcie się strony przechowywanej źródłowo we włąsnym komputerze jest także wówczas nieporównanie krótsze niż czekanie na jej otwarcie się z internetu, (4) uniezależnimy się od dostępu do internetu w przypadku każdej chęci ponownego zaglądnięcia do wybranej strony lub oglądnięcia czy wydrukowania którejś z ilusytracji użytych na owej stronie, (5) nie jest też wtedy już konieczne znoszenie owego potopu najróżniejszych subtelnych przeszkód i sabotaży, które prześladują moje strony internetowe w sposób jaki daje się tylko wyjaśnić ich celowym sabotażowanem przez szczególnie złośliwych, ale również i wyjątkowo inteligentnych "małych pozieleniałych UFOnautów", (6) w przypadku jeśli coś w

internecie stanie się z jej oryginałem (np. serwer na którym oryginał ten jest utrzymywany nagle zostanie zasabotażowany), wówczas ów duplikat w naszym komputerze przetrwa i będzie mógł przez nas być powtarzalnie czytany.

Dla tych więc czytelników którzy zechcą sporządzić sobie replikę jakiejś mojej strony internetowej w swoim własnym komputerze, niniejszym opisuję krok po kroku, jak tego dokonać. (Dla początkujących, w punkcie 11 poniżej opisałem również jak sobie załadować już gotową, bo wykonaną przeze mnie replikę źródłową najważniejszych totaliztycznych stron.) Opis jaki teraz nastąpi wyjaśnia dokładnie jak się przygotowuje "źródłowy" duplikat mojej strony, czyli duplikat wykonany w języku programowania zwanym "HTML", w którym strona ta oryginalnie została zaprogramowana. Poszczególne więc punkty które teraz nastąpią wyjaśnią kolejne kroki szczegółowej intrukcji postępowania przy sporządzaniu sobie takiej repliki źródłowej z jakiejkolwiek mojej strony internetowej, wraz z kopią wszelkich ilustracji, tekstów, linków, itp., używanych na owej stronie:

Cały szereg dalszych zalet wykonywania dla siebie źródłowych replik stron internetowych zostało omówione w "części #H", "części #I" i "części #J" mojej odrębnej strony internetowej o nazwie **[tekst\\_11.htm](http://totalizm.com.pl/tekst_11.htm)**.

# **Część #C: Oto kilka podstawowych informacji na temat replikowania stron internetowych:**

# **#C1. Co to takiego "replika źródłowa" i dlaczego jest ona lepsza od "repliki obrazkowej":**

Jeśli ktoś zechce wykonać sobie kopię jakiegoś dokumentu, wówczas ma dwa wyjścia, mianowicie albo (1) położy posiadany egzemplarz tego dokumentu na kserokopiarce i w bardzo prosty sposób wykona sobie "kopię obrazkową" tego dokumentu, albo też (2) uzyska gdzieś ów dokument zapisany źródłowo w formacie któregoś z word-processorów, a następnie sporządzi dla siebie wydruk z owej wersji źródłowej. Oczywiście wykonanie kserokopii jest prostsze i szybsze. Jednak taka kopia ma szereg wad, np. nie można jej potem już aktualizować, nie można też poskładać wynikowego dokumentu z kilku odrębych fragmentów które zdobyło się z całego szeregu odmiennych źródeł. Z kolei zdobycie repliki źródłowej jest bardziej trudne, jednak potem można ją aktualizować, moźna potem też uzupełniać jej treść brakującymi fragmentami które zdobyło się później z odmiennych źródeł, itp.

Z kopiami stron internetowych jest podobnie jak to opisałem powyżej dla

przypadku kopiowania dokumentów. Każdą stronę internetową jaką daje się wyświetlić na naszym komputerze daje się również zreplikować w owym komputerze i to aż na dwa sposoby, mianowicie jako (1) **replikę obrazkową**, lub jako (2) **replikę źródłową**. Po owym zreplikowaniu strona ta będzie mogła być już wyświetlana z naszego własnego komputera, a nie z internetu. Jednak - jak to opisałem w nastepnym punkcie 3 poniżej, zależnie od tego którą z owych dwóch rodzajów repliki zdecydujemy się wykonać, będzie ona wykazywała odmienny zbiór zalet i wad.

\* \* \*

**1. Replika obrazkowa** jest to zachowany w komputerze "obraz" danej strony internetowej. Jest ona bardzo łatwa do wykonania. Jednak potem nie daje się już jej ani aktualizować ani uzupełniać. Z kolei posiadanie możności owego aktualizowania i uzupełniania jest ogromnie ważne np. w przypadku totaliztycznych stron i opracowań, które z powodu nieustannego sabotażowania przez ową "szatańską moc" o jakiej już wspominałem, są zwykle trudne do zdobycia w całości z tylko jednej strony internetowej. Aby wykonać replikę obrazową dowolnej strony internetowej, np. niniejszej, wystarczy kliknąć na "Plik" (po angielsku "File"), w górnym-lewym narożniku swego programu wyszukującego (np. "Internet Explorer'a) a następnie kliknąc na rozkaz "Zachowaj Jako" (po angielsku "Save As"), podając nazwę pliku i folder pod jakimi chce się replikę tą zachować. Ponieważ wykonywanie "repliki obrazkowej" stron internetowych jest takie łatwe, a także ponieważ kopie te są niemal niemożliwe do aktualizowania i do uzupełniania, poza niniejszym punktem strona ta pomija dalsze ich omawianie.

\* \* \* **2. Replika źródłowa:** jest to zachowany w komputerze program formujący daną stronę internetową. Po zachowaniu program ten daje się potem powtarzalnie uruchamiać, odtwarzając w naszym komputerze dokładny wygląd danej strony internetowej. Daje się go także aktualizować, modyfikować, uzupełniać, itp. W dalszych częściach niniejszej strony internetowej opisana jest procedura wykonywania właśnie takiej "repliki źródłowej" totaliztycznych stron internetowych, wraz z wszelkimi towarzyszącymi informacjami.

**Część #D: Procedura wykonania repliki źródłowej wyjaśniona "krok po kroku":**

**#D1. Jak zacząć, czyli jak otworzyć w swoim komputerze nowy folder który pomieści moje strony internetowe i ich** 

## **załączniki:**

Procedurę sporządzania w swoim komputerze repliki jakiejś mojej strony internetowej rozpoczynamy od stworzenia na dysku twardym "c:\" swojego komputera nowego "foldera" który potem pomieści moje strony internetowe i ich załączniki. Folder ten najlepiej nazwać z użyciem słowa które zaczyna się od litery "a" lub od cyfry "1". Łatwiej go przyjdzie wówczas znaleźć na naszym dysku twardym, bowiem będzie znajdował się na samym początku wykazu zawartości dysku twardego "c:\". Przykładowo można go nazwać "a\_pajak" lub "archive\_pajak". (Jakiej nazwy użyjemy dla niego na początku, nie jest zbytnio ważne, bowiem potem zawsze możemy nazwę tą zmienić na jakąś lepszą. Dla prostoty rozważań w dalszych częściach tej strony, folder ten będę nazywał "a\_pajak".) W celu stworzenia tego foldera wystarczy uruchomić popularny program w dzisiejszych komputerach nazywany "Windows Explorer", oraz stworzyć nim folder nazywany "a\_pajak" na swoim dysku twardym "c:\". Folder ten będzie później używany do przechowywania tych wszystkich totaliztycznych stron internetowych oraz używanych przez nie ilustracji i załączników, które ktoś zechce zawsze mieć pod ręką.

# **#D2. Stworzenie nowych pod-folderów (czyli "podzbiorów" lub "subdirectories") dla poszczególnych grup tekstów i ilustracji:**

Aby poszczególne moje strony internetowe były uporządkowane i łatwe do zarządzania, poszczególne grupy ilustracji i tekstów udostępnianych przez moje strony zawsze umieszczam w tematycznych pod-folderach które muszą być wyodrębniowe we wnętrzu foldera "a\_pajak". (Podczas gdy kod źródłowy samych owych stron internetowych zawsze umieszczam we wnętrzu foldera "a\_pajak".) To trochę tak, jak dobry rolnik dzieli swoje łąki ogrodzeniami na mniejsze podłączki, na każdej z nich trzymając tylko jeden rodzaj zwierząt, np. tu owce, tam krowy, jeszcze gdzieś indziej konie, itp. We wnętrzu foldera "a\_pajak" trzeba wydzielić cały szereg takich pod-folderów. Owe pod-foldery będą potem zawierały poszczególne rodzaje tekstów i ilustracji ukazywanych za pośrednictwem danej strony internetowej. Oto wykaz nazw pod-folderow (podzbiorów) najczęściej wykorzystywanych przez moje strony internetowe:

**flags** - ten pod-folder zawiera sześć plików o nazwach de\_flag.gif, es\_flag.gif, fr\_flag.gif, it\_flag.gif, pl\_flag.gif, uk\_flag.gif w których zawarte są flagi Niemiec, Hiszpanii, Francji, Włoch, Polski i Anglii używane przez niniejszą stronę internetową oraz strony do niej pokrewne. Pliki te najłatwiej uzyskać poprzez zdobycie dowolnych obrazów owych flag zapisanych w formacie \*.gif, oraz następne przemianowanie nazw tych plików na nazwy wskazane powyżej.

**14** - ten pod-folder zawiera ilustracje oryginalnie wywodzące się z

monografii [1/4]. Ilustracje te używane są nie tylko przez monografię [1/4], ale również przez cały szereg totaliztycznych stron internetowych, np. przez strony "magnocraft\_pl.htm", "oscillatory\_chamber\_pl.htm", oraz cały szereg innych.

**54** - ten pod-folder zawiera ilustracje oryginalnie wywodzące się z monografii [5/4]. Również i te ilustracje używane są nie tylko przez monografię [5/4], ale również przez cały szereg totaliztycznych stron internetowych, np. przez strony "tapanui\_pl.htm" czy "newzealand\_pl.htm".

**pajak jan** - ten pod-folder zawiera fotografie ilustrujące stronę "pajak\_jan.htm" (czyli stronę "o mnie").

**...** - poszczególne moje strony przechowują swoje ilustracje w całym szeregu pod-folderów. Nazwy tych pod-folderów można odnotować poprzez wskazanie "myszą" na daną ilustrację i przeczytanie nazwy podfoldera występującej pomiędzy dwoma znamaki "slash" (jak te //) w lewym dolnym rogu ekranu (tuż przed nazwa danej ilustracji).

W celu stworzenia tych pod-folderów wystarczy uruchomić "Windows Explorer", oraz wygenerować nim owe podfoldery we wnętrzu foldera "Pajak", nadając im wskazane powyżej nazwy.

## **#D3. Zachowanie kodu źródłowego danej strony:**

Kod ten trzeba zachować w swoim folderze głównym, tu nazywanym "a\_pajak". W tym celu trzeba "kliknąć prawym przyciskiem" swojej myszy kiedy się wskazuje na jakikolwiek obszar zadrukowany tej strony (np. wskazuje tutaj). Małe menu powinno się pojawić, które ma pozycję "View Source" (tj. "pokaż źródło"). Kliknij na tą pozycję, tak że kod źródłowy tej strony pojawi się w edytorze tekstu nazywanym "Notepad". Kliknij na "File" menu w tym "Notepad" i wybierz opcję "Save As..." (tj. "zachowaj jako"). Zachowaj kod źródłowy ze swojego "Notepad", dla niniejszej strony używając nazwy pliku "replicate\_pl.htm" jako "File name" kodu źródłowego tej strony, zaś podając folder "c:\a\_pajak" jako "Save in" miejsce dla zachowania tego kodu.

Odnotuj, że niezależnie od prawego przycisku myszy, kod źródłowy danej strony można też załadować do "Notepad" poprzez klikniecie na "View" w pulldown menu, oraz następne klikniecie na komendę "View Source". Odnotuj też, że strony inne niż niniejsza należy zachowywać pod przynależnymi im nazwami, np.: "magnocraft\_pl.htm" dla polskojęzycznej wersji strony o magnokrafcie, "oscillatory\_chamber\_pl.htm" dla strony o komorze oscylacyjnej, itp. Dokładna nazwa pod jaką daną stronę należy zachować pokazuje się jako ostani człon nazwy pojawiającej się w okienku adresowym "Notepad".

## **#D4. Zachowanie ilustracji:**

Kliknij prawym przyciskiem myszy na każdą ilustrację z danej strony internetowej którą chce sie zachować. Potem wybierz opcję "Save Picture As". Wskaż włąściwy pod-folder do zachowania danej ilustracji (Odnotuj że każda ilustracja wskazuje po lewej stronie u dołu ekranu browsera nazwę sub-foldera w jakim musi być zachowana.) Przykładowo, wszystkie ilustracje używane zarówno na totaliztycznych stronach jak i w monografii [1/4], zachowaj w subfolderze "14".

## **#D5. Uruchamianie stron zreplikowanych we własnym komputerze:**

Każda strona zachowana we własnym komputerze daje się potem wyświetlić w dowolnej chwili z użyciem "Windows Explorer". W celu owego uruchomienia danej strony konieczne jest wycelowanie na plik który ją przechowuje (np. na plik "replicate\_pl.htm" dla niniejszej strony), tj. wycelowanie na kod źródłowy owej strony, oraz następne podwójne kliknięcie na owym pliku. (Można też ją wyświetlić poprzez wycelowanie "Windows Explorer" na nią i następne przyciśnięcie klawisza "Enter".) Strony związane z daną stroną hyperlinkami, można wyświetlać albo poprzez kliknięcie na owe hyperlinki kiedy ta strona jest pokazana na ekranie komputera, albo też poprzez kliknięcie z "Windows Explorer" odpowiednio na nazwę tych stron, np. na "magnocraft.htm", "oscillatory\_chamber.htm", itp.

## **#D6. (Warunkowo) usuwanie banerów:**

Darmowe serwery z jakich ja zwykle korzystam, typowo wprowadzają kody banerów reklamowych do kodu źródłowego stron jakie na nich są wystawiane (często kody tych banerów reklamowych zawierają też dokuczliwe błędy celowo powprowadzane przez UFOnautów, jakie starają się utrudniać ogladanie totaliztycznych stron). Jeśli benery te, lub zawarte w nich błędy, kogoś wyraźnie irytują, wówczas w kodzie źródłowym zachowanym we własnym komputerze daje się je pousuwać. Aby powycinać te bannery, należy najpierw otworzyć "kod źródłowy" tej strony używając np. edytpora tekstu zwanego "Notepad" jaki znajduje się praktycznie w niemal każdym dzisiejszym komputerze. Potem w programie źródłowym danej strony należy zidentyfikować kody tych banerów (albo przez znalezienie adresu danego banera referowanego w owym kodzie źródłowym i zaczynającego się od "http://...", albo też poprzez wypatrzenie komentarza oznakowującego początek i koniec bannera i zwykle zaczynającego się od słów "banner insertion ..."). Po zidentyfikowaniu który fragment kodu strony ukrywa w sobie dany baner, kod ten należy zwyczajnie wydeletować. Warto tutaj zaznaczyć, że jeśli ktoś zdoła się nauczyć jak znajdować i wycinać takie banery reklamowe, faktycznie nauczy się również jak przeprogramowywać istniejące strony internetowe, czyli jak sporządzać "kody źródłowe" własnych stron.

## **#D7. Uzupełnianie i aktualizowanie sporządzonego archiwum totaliztycznych stron:**

Jeśli kogoś szczególnie interesują opisy zawarte na niniejszej stronie internetowej, wówczas co jakiś czas (np. co kilka miesięcy) warto sprawdzać w internecie, czy opisy te nie zostały dodatkowo udoskonalone. Jeśli zaś się odkryje, że internetowa wersja tej strony została wyraźnie udoskonalona, wówczas tą udoskonaloną wersją można z łatwością zastąpić posiadaną przez siebie nieco starszą replikę. W tym celu wystarczy nazwę swojej starej repliki poprzedzić np. słowem "stara\_", a następnie na jej miejsce skopiować i zachować nową wersję tej strony pod oryginalną nazwą jaką nosi ona w internecie.

# **Część #E: Dodatkowe informacje związane z replikowaniem stron:**

# **#E1. Jak najprościej zdobyć już gotową replikę źródłową interesującej nas strony:**

Większość co ważniejszych stron totaliztycznych posiada już swoją replikę źródłową jaką ja przygotowałem i jaka jest gotowa do załadowania do czyjegoś komputera. (Np. głównie strony których replika zajmowałaby zbyt wiele przestrzeni na dysku, a stąd byłaby niemożliwa do załadowania na serwer, takiej gotowej repliki źródłowej ciągle NIE posiadają.) Ta gotowa replika źródłowa sporządzona została w formacie ZIP, zgodnie z procedurą przygotowywania replik źródłowych totaliztycznych stron opisaną dokładnie na niniejszej stronie "**[Replikuj](http://totalizm.com.pl/replicate_pl.htm)**" dostępnej poprzez "Menu 2" z każdej innej mojej strony. Dla każdej z totaliztycznych stron replika ta czeka pod niektórymi adresami podanymi w jej "Menu 3". Taka źródłowa replika danej strony zawiera w sobie już wszystkie foldery, podfoldery, pliki, ilustracje, itp., konieczne dla działania owej strony. Na dodatek pozbawiona ona jest już banerów reklamowych. Trzeba ją tylko załadować do własnego komputera, odZIPować, oraz następnie uruchomić.

Aby ową replikę źródłową załadować sobie do własnego komputera, wystarczy w "Menu 1" kliknąć na pozycję "**[źródłowa replika tej strony](http://totalizm.com.pl/replicate_zip.htm)**". Spróbuj to uczynić, bowiem taka źródłowa replika być może jest nawet dostępna pod niniejszym adresem. Kiedy zaś taka replika w ZIP załaduje się już do naszego komputera, jedyne co należy potem uczynić to UNZIPować ją na własny dysk twardy. Po UNZIPpowaniu uformuje ona odrębny folder, w którym znajduje się nowy folder o nazwie "a\_pajak". Z kolei w owym nowym zawarte są gotowe do użycia wszystkie źródłowe pliki, podfoldery i ilustracje, wymagane dla uruchamiania i oglądania danej strony.

W przypadku jeśli ktoś ma już na swoim dysku twardym folder zwany np. "c:\a\_pajak" z innymi totaliztycznymi stronami źródłowymi, wówczas wystarczy jedynie poprzerzucać z owego nowego foldera "a\_pajak" wszystkie pliki i podfoldery do posiadanego już wcześniej foldera "c:\a\_pajak".

Zachęcam do sprowadzania sobie takich gotowych źródłowych replik totaliztycznych stron, oraz życzę powodzenia w tym działaniu. Wszakże ich sprowadzenie i zainstalowanie we własnym komputerze zaoszczędzi każdemu wielu kłopotów i wielu zmagań z niewidzialnymi wrogami totalizmu.

## **#E2. Polskie literki:**

W tekście tej strony starałem się używać polskich literek. Szybko jednak odnotowałem, że nie każdy serwer poprawnie koduje i przesyla owe litery (np. serwer **[www.nrg.to](http://www.nrg.to/)** deformuje polskie litery i uniemożliwia ich odtworzenie nawet na poprawnie nastawionych komputerach z Polski jakie używają systemu operacyjnego "Windows XP"). Ponadto komputery zdają się wyświetlać poprawnie polskie literki tylko jeśli albo używają systemu operacyjnego "Windows XP", lub jeśli ich Internet Explorer został na nie ustawiony. (Aby ustawić swoją przeglądarkę "Internet Explorer" na poprawne odczytywanie polskich liter, trzeba kliknąć na pozycję w jej menu oznaczoną "Widok" (po angielsku "View"), zaś potem na opcję oznaczoną "Kodowanie" (po angielsku "Encoding"). Kiedy zaś otworzy się submenu "Dalsze" ("More") z odmiennymi alfabetami, wybrać trzeba i włączyć kliknięciem alfabet oznaczony "Srodkowoeuropejski (Windows)" (po angielsku "Central European (Windows)").) Gdyby jednak i takie ustawianie nie pomogło, wówczas na wszelki wypadek informuję, że jeśli u kogoś w miejscu literek na ekranie pojawiają się jakieś dziwne znaczki, to zapewne oznacza, że jego komputer nie wyświetla prawidłowo polskich literek. W takim przypadku dobrze jest wiedzieć, że wyświetlane znaczki oznaczają co następuje:

" $a'' = "a" z ogonkiem, "A" = "A" z ogonkiem,$ 

"ć" = "c" z kreską, "Ć" = "C" z kreską,

 $"e" = "e" z oqonkiem, "E" = "E" z oqonkiem, "E"$ 

"ł" = "l" przekreślone, "Ł" = "L" przekreślone,

"ń" = "n" z kreską, " $\dot{N}$ " = "N" z kreską,

"ó" = "o" z kreską, "Ó" = "O" z kreską,

"ś" = "s" z kreską, "Ś" = "S" z kreską,

"ź" = "z" z kreską, "Ź" = "Z" z kreską,

"ż" = "z" z kropką, "Ż" = "Z" z kropką.

Powinienem tutaj dodać, że po odnotowaniu mizernych efektów moich eksperymentów z użyciem polskich literek, wcale teraz się nie spieszę z przeredagowaniem na polskie literki tej części totaliztycznych stron które oryginalnie pisane były alfabetem angielskim (łacińskim).

## **#E3. Ustawianie kodów polskich literek dla własnego komputera:**

Trzecia linia programu HTML każdej totaliztycznej strony oryginalnie jest zaprogramowana na kod polskich literek w moim własnym komputerze i WINDOWS XP. Stąd linia ta ma postać:

<META HTTP-EQUIV="Content-type" CONTENT="text/html; charset=windows-1250">

Jednak nie w każdym komputerze i nie dla każdej wyszukiwarki linia ta spowoduje poprawne wyświetlanie polskich literek. Dlatego jeśli u Ciebie czytelniku zamiast polskich literek wyświetlane są jakieś "krzaczki", zapewne to oznacza że w kodzie źródłowym tej strony powinieneś sobie zmienić ostatni człon owej linii na odpowiedni dla Twojego komputera i/lub Twojej wyszukiwarki. Dlatego spróbuj w linii tej symbol windows-1250 zmienić np. na symbol iso-8859- 1, na symbol iso-8859-2, lub na symbol CP-1250, sprawdzając czy kod ten spowoduje poprawne wyświetlenie polskich literek (w celu tego sprawdzenia kliknij w "Internet Explorer" na: Widok/Kodowanie/Dalsze/Srodkowoeuropejski(Windows) albo na: View/Encoding/More/CentralEuropean(Windows) - tak jak to opisane w punkcie "polskie literki").

## **#E4. Strona legalna wykonywania repliki totaliztycznych stron internetowych:**

Dosłowne sformułowania zastrzeżeń **copyright** dla wszystkich totaliztycznych opracowań, włączając w to totaliztyczne strony internetowe, stwierdza co następuje:

"Wszystkie prawa zastrzeżone. Całość ani też żadna z części niniejszego opracowania nie może zostać skopiowana, zreprodukowana, przesłana, lub upowszechniona w jakikolwiek sposób (np. komputerowy, elektroniczny, mechaniczny, fotograficzny, nagrania telewizyjnego, itp.) bez uprzedniego otrzymania wyrażonej na piśmie zgody autora lub zgody osoby legalnie upoważnionej do działania w imieniu autora. Od uzyskiwania takiej pisemnej zgody na kopiowanie tej monografii zwolnieni są tylko ci którzy zechcą wykonać jedną jej kopię wyłącznie dla użytku własnego nastawionego na podnoszenie wiedzy i dotrzymają warunków że wykonanej kopii nie użyją dla jakiejkolwiek działalności zawodowej czy przynoszącej dochód, a także że skopiowaniu poddadzą cały wybrany tom, całą stronę, lub całą monografię - włącznie ze stroną tytułową, streszczeniem, spisem treści i rysunków, wszystkimi rozdziałami, tablicami, rysunkami i załącznikami."

Wyjaśniając to innymi słowami, jeśli ktoś zechce skopiować cokolwiek co ja opracowałem w celu użycia tego dla podnoszenia własnej wiedzy i NIE ma

zamiaru zarabiać na mojej pracy czy twórczości, wówczas może to sobie kopiować bez żadnych ograniczeń. Podobnie będzie w przypadku kiedy ktoś zechce bezdochodowo pokazać moją stronę czy opracowanie komuś innemu aby ten ktoś inny mógł podnosić swoją wiedzę. W takich przypadkach używania mojego dorobku intelektualnego dla bezdochodowego podnoszenia czyjejś wiedzy wcale też ów ktoś nie musi mnie powiadamiać o wykonywaniu repliki totaliztycznych opracowań. Jedynym warunkiem jaki nakładam na takie czyjeś NIE nastawione na dochód kopiowanie mojej własności intelektualnej, to aby kopiował to w całości i bez zmian, czyli aby NIE ucinał, wycinał, czy modyfikował tego co ja opracowałem.

**Część #F: Jeśli czytelnik tak preferuje, wówczas przestrzegając zastrzeżeń "copyrights" dla moich stron, sam też może sobie przygotować broszurkę formatu PDF z treścią dowolnej mojej strony:**

# **#F1. Jak każdy może sporządzić sobie wersję PDF wybranej przez siebie totaliztycznej strony:**

Może się zdarzyć, że z jakichś tam powodów czytelnik wolałby sam przygotować sobie broszurkę w formacie PDF, z treścią tej mojej strony jakiej opisy i idee szczególnie go interesują. Wszakże mojego wykonania broszurka z ową stroną, może właśnie NIE mieć najaktualniejszej wersji, albo może wogółe NIE być dostępna, albo może zawierać jakiś problem formatowania czy rodzaj błędów które szczególnie irytują czytelnika (wszakże jako niedoskonały człowiek ja też popełniam sporo błędów), itp. Oczywiście, ja NIE mam nic przeciwko temu, aby bez niepotrzebnie zjadającego mój czas kontaktowania się ze mną w tej sprawie, dla własnego użytku czytelnik sam przygotował sobie broszurki z wydrukiem mojej strony - pod warunkiem jednakże, iż czytelnik dotrzyma w tej broszurce moich zastrzeżeń "copyright".

Aby przygotowac sobie samemu taką broszurkę w bezpiecznym i drukowalnym formacie PDF, trzeba wykonać kilka działań jak następuje:

**1. Otworzyć sobie dowolną z broszurek PDF z tekstami moich stron, wylinkowanych w punkcie #B1 strony [tekst\\_11.htm,](http://totalizm.com.pl/tekst_11.htm) aby oglądnąć jak taka**  **broszurka wygląda i jak jest zredagowana.** Wszakże aby samemu wykonać sobie taką broszurkę w PDF, najpierw trzeba poznać co chce się wykonać i jak to będzie wyglądało po wykonaniu. Najlepiej jeśli takiemu poznaniu towarzyszy też oglądnięcie mojej strony internetowej dla jakiej owa broszurka została wykonana. Wszakże oglądnięcie owo pozwoli poznać jakie są różnice pomiędzy nimi, a stąd co i gdzie zostaje zaczerpnięte ze strony internetowej, poczym jest kopiowane do broszurki. Trzeba też odnotować, że ja w swoich "copyrights" upieram się, iż każde moje opracowanie jest kopiowane włącznie z jego stroną tytułową, z wszystkimi zawartymi w nim ilustracjami, z podanymi na nim zastrzeżeniami copyrights, a także z datą jego najnowszego opublikowania jaką ja na nim umieściłem.

**2. Otworzyć sobie z internetu moją stronę o nazwie [tekst\\_11.htm](http://totalizm.com.pl/tekst_11.htm) i skopiować z niej do microsoft'owskiego "Worda" w swoim komputerze stronę tytułową takiej broszurki - podaną na niej w punkcie #F2.** Po owym skopiowaniu tej strony tytułowej broszurki, trzeba zmienić datę jej opublikowania podaną w jej lewym-górnym rogu, na datę jaka figurowała będzie na mojej stronie internetowej którą czytelnik pragnie właśnie zamienić w broszurkę formatu PDF. Ponadto trzeba też na owej stronie tytułowej zmienić na właściwe nazwę i tytuł mojej broszurowanej strony internetowej.

**3. Otworzyć sobie tę moją stronę internetową, którą czytelnik chce zbroszurkować, oraz skopiować jej treść do "Worda" ze swego komputera.**Treść tą należy wkleić zaraz po uprzednio skopiowanej stronie tytułowej tworzonej właśnie broszurki - tak aby "wstęp" jaki przytaczam na początku każdej swojej strony internetowej, w broszurce początkowo był umieszczony już na jej drugiej stronie (aczkolwiek potem przed owym "wstępem" czytelnikowi wolno jest dodać sporządzony przez siebie "spis treści").

**4. Wyedytować w swoim "Wordzie" właśnie skopiowany tekst, tak aby spełniał on wymogi dobrze wyglądającego i łatwo czytającego się wydruku.** W tym celu należy wykorzystać edytorskie możliwości jakie oferuje "Word", np. "font" i jego wielkość - które nam najbardziej odpowiadają, rozmiar ilustracji jaki najbardziej pasuje do ilustrowanego opisu, itp. Ja zgadzam się także, aby czytelnik dodał też do sporządzanej przez siebie broszurki takie dodatkowe elementy ułatwiające czytanie i podnoszące jej wartość użytkową, jak np. "spis treści" i "spis ilustracji". (Ja sam narazie NIE dodaję tych spisów z uwagi na chroniczny brak czasu, a także ponieważ wiem, że w przyszłosci każdą z tych broszurek będę musiał sporządzać ponownie aż kilka razy - NIE wykluczam jednak, że spisy takie dodam do nich w przyszlości.) Niektóre z elementów pomocnych w owym edytowaniu, np. dodawany na końcu moich broszurek ochotniczo uruchamiany licznik odwiedzin o postaci

#### **[na zakończenie kliknij na niniejszy licznik odwiedzin](http://energia.sl.pl/rachmistrz.php?page=tekst_11_byo.pdf)**

można sobie skopiować z niniejszej strony (dla przeedytowania), albo tez skopiować z już istniejącej broszurki PDF z daną moją stroną.

**5. Przetłumaczyć tak otrzymaną i wyedytowaną broszurkę na format PDF.** "Word" oferuje możliwość automatycznego tłumaczenia zedytowanego przez siebie wordowskiego tekstu na bezpieczny format PDF. W nowszych wersjach "Worda", takie tłumaczenie na format PDF jest włączone jako jeden z formatów w którym mozna zachowywać wordowskie dokumenty. Natomiast starsze wersje Worda używają odrębnego programu zwanego **"Acrobat** 

**Distiller"**, który działa jako wordowska "drukarka" - jednak zamiast drukować wordowskie teksty, zwyczajnie tłumaczy on je na dokumenty w formacie PDF które potem zachowuje na dysku. Ja rekomenduję wykonanie sobie takiego tłumaczenia na PDF, bowiem (jak to już referowałem np. w punkcie #B2 tej strony) tekst w formacie PDF jest znacznie bezpieczniejszy, a także łatwiejszy do czytania, do wydruku, do otwierania, oraz do kopiowania. Oczywiście, niezależnie od "Worda" istnieją też inne edytory i wordprocessory, które także pozwalają przygotować sobie broszurki w formacie PDF. Jeśli więc czytelnik NIE posiada "Worda", jednak posiada takie inne oprogramowanie, wówczas też może je użyć w opisywany tu sposób, aby sporządzić sobie broszurkę z wybraną moją stroną zapisaną w formacie PDF.

Niniejsza procedura wykonywania broszurek w bezpiecznym formacie PDF (którego komputerowe wirusy się NIE czepaiją) jest też opublikowana w punkcie #K1 mojej odrębnej strony o nazwie **[tekst\\_11.htm](http://totalizm.com.pl/tekst_11.htm)** (oferującej darmowe kopie broszurek z moimi stronami). Na tamtej stronie znajduje się też opis zalet i wad owych broszurek w bezpiecznym formacie PDF - patrz "część #H", "część #I" i "część #J" owej odrębnej strony internetowej o nazwie **[tekst\\_11.htm](http://totalizm.com.pl/tekst_11.htm)**.

# **Część #G: Kilka filozoficznych uwag związanych z wiedzą jaką gratisowo oferuję na tej stronie:**

# **#G1. Żyjemy w dziwnym świecie, w jakim prawda jest dostępna za darmo, zaś za kłamstwa trzeba słono płacić:**

Jeśli czytelnik znajdzie czas i motywacje aby naprawdę wnikliwie rozglądnąć się po świecie w jakim zyjemy, wówczas odnotuje, że rządzą nim bardzo rozumne prawa - opisywane m.in. w punktach #B1 do #B3 mojej strony o nazwie **[changelings\\_pl.htm](http://totalizm.com.pl/changelings_pl.htm)**. Przykładowo, rządzi nim reguła, że **prawda w naszym świecie jest upowszechniana nieodpłatnie, za to za kłamstwa trzeba zawsze słono płacić**. Tyle, że aby dotrzeć do owej darmowej prawdy trzeba w to włożyć nieco własnego wysiłku, zaś owe odpłatne kłamstwa same do nas przychodzą. To właśnie w zgodzie z powyższą regułą, niniejsza strona wyjaśnia tu za darmo kilka istotnych sekretów internetu, które abyśmy mogli poznać oficjalnie i w ramach zostania "wyedukowanym" przez starą tzw. "ateistyczną naukę ortodoksyjną" potrzebowalibyśmy wydać sporo "złotówek". (Owa stara "ateistyczna nauka ortodoksyjna" to ta monopolistyczna i kłamliwa nauka, której błędne i nieodpowiedzialne twierdzenia ponoszą główną odpowiedzialność za niemal wszelkie problemy i cierpienia jakie ludzkość dzisiaj doświadcza, której wielu niedowiedzionych wymysłów i teorii do dzisiaj zmuszeni jesteśmy się uczyć w szkołach i na uczelniach, zaś której pelna i poprawna definicja podana została w punkcie #C3 mojej strony o nazwie **[telekinetyka.htm](http://totalizm.com.pl/telekinetyka.htm)**.)

Ciekawe czy czytelnik kiedykolwiek się zastanawiał, dlaczego w naszym świecie prawda jest dostępna nieodpłatnie, chociaż trzeba się nieco natrudzić aby ją znaleźć, zaś kłamstwa same się nam narzucają - chociaż wejście w ich posiadanie kosztuje nas sporo pieniędzy? Jeśli zaś czytelnik nigdy NIE zastanawiał się nad powodami takiego stanu rzeczy, wówczas powody te znajdzie opisane na innych moich stronach dostępnych za pośrednictwem "menu" z tej strony.

## **Część #H: Zakończenie, podsumowanie, oraz sprawy organizacyjne i legalne tej strony:**

## **#H1. Podsumujmy co strona ta osiąga:**

Niniejsza strona opisuje podstawowe umiejętności, jak wykonywać źrółowe repliki stron internetowych oryginalnie napisanych w języku HTML. Czyni to w imię nadziei jej autora, że udostępniając czytelnikowi tej umiejetności, dokłada kolejną cegiełkę w wytyczaniu i ułatwienie własnej drogi czytelnika ku wiedzy i ku prawdzie.

# **#H2. Jak dzięki stronie ["skorowidz.htm"](http://totalizm.com.pl/skorowidz.htm) daje się znaleźć totaliztyczne opisy interesujących nas tematów:**

Cały szereg tematów równie interesujących jak te z niniejszej strony, też omówionych zostało pod kątem unikalnym dla filozofii totalizmu. Wszystkie owe pokrewne tematy można odnaleźć i wywoływać za pośrednictwem **[skorowidza](http://totalizm.com.pl/skorowidz.htm)** specjalnie przygotowanego aby ułatwiać ich odnajdowanie. Nazwa "skorowidz" oznacza wykaz, zwykle podawany na końcu książek, który pozwala na szybkie odnalezienie interesującego nas opisu czy tematu. Moje strony internetowe też mają taki właśnie "skorowidz" - tyle że dodatkowo zaopatrzony w zielone **[linki](http://totalizm.com.pl/faq_pl.htm)** które po kliknięciu na nie myszą natychmiast otwierają stronę z tematem jaki kogoś interesuje. Skorowidz ten znajduje się na stronie o nazwie **[skorowidz.htm](http://totalizm.com.pl/skorowidz.htm)**. Można go też wywołać z "oranizującej" części "Menu 1" każdej totaliztycznej strony. Radzę aby do niego zaglądnąć i zacząć z niego systematycznie korzystać - wszakże przybliża on setki totaliztycznych tematów które mogą zainteresować każdego.

## **#H3. Emaile [autora](http://totalizm.com.pl/pajak_jan.htm) tej strony:**

Aktualne adresy emailowe autora tej strony, tj. oficjalnie **[dra inż. Jana Pająk](http://images.google.co.nz/images?hl=en&q=Jan+Pajak&btnG=Search+Images&gbv=1)**, zaś kurtuazyjnie **Prof. dra inż. Jana Pająk**, pod jakie można wysyłać ewentualne uwagi, własne opinie, lub informacje jakie zdaniem czytelnika autor tej strony powinien poznać, podane są na autobiograficznej stronie internetowej o nazwie **[pajak\\_jan.htm](http://totalizm.com.pl/pajak_jan.htm)** (dla jej wersji w języku HTML), lub o nazwie **[pajak\\_jan.pdf](http://totalizm.com.pl/pajak_jan.pdf)** (dla wersji strony "pajak\_jan.pdf" w bezpiecznym formacie PDF - które to bezpieczne wersje PDF dalszych stron autora mogą też być ładowane z pomocą linków z punktu #B1 strony o nazwie **[tekst\\_11.htm](http://totalizm.com.pl/tekst_11.htm)**).

Prawo autora do używania **kurtuazyjnego** tytułu "Profesor" wynika ze zwyczaju iż "z profesorami jest jak z generałami", znaczy **raz profesor, zawsze już profesor**. Z kolei w swojej karierze naukowej autor tej strony był profesorem aż na 4-ch odmiennych uniwersytetach, tj. na 3-ch z nich był tzw. "Associate Professor" w hierarchii uczelnianej bazowanej na angielskim systemie uczelnianym (w okresie od 1 września 1992 roku, do 31 października 1998 roku) - który to Zachodni tytuł stanowi odpowiednik "profesora nadzwyczajnego" na polskich uczelniach. Z kolei na jednym uniwersytecie autor był (Full) "Professor" (od 1 marca 2007 roku do 31 grudnia 2007 roku - tj. na ostatnim miejscu pracy z naukowej kariery autora) który to tytuł jest odpowiednikiem pełnego "profesora zwyczajnego" z polskich uczelni.

Proszę jednak odnotować, że dla całego szeregu powodów (np. mojego chronicznego deficytu czasu, prowadzenia badań wyłącznie na zasadzie mojego prywatnego hobby naukowego, pozostawania niezatrudnionym i wynikający z tego mój brak oficjalnego statusu jaki pozwalałby mi zajmować oficjalne stanowisko w określonych sprawach, istnienia w Polsce aż całej armii zawodowych profesorów uczelnianych - których obowiązki zawodowe obejmują m.in. udzielanie odpowiedzi na zapytania społeczeństwa, itd., itp.) począszy od 1 stycznia 2013 roku **ja przyjąłem żelazną zasadę, że NIE odpowiadam na żadne emaile wysyłane do mnie przez czytelników moich stron** - o czym niniejszym szczerze i uczciwie informuję wszystkich zainteresowanych. Stąd jeśli czytelnik ma sprawę która wymaga odpowiedzi, wówczas NIE powinien do mnie pisać, bowiem w takiej sytuacji wysłanie mi emaila domagającego się odpowiedzi w świetle ustaleń **[filozofii totalizmu](http://totalizm.com.pl/totalizm_pl.htm)** byłoby **działaniem niemoralnym**. Wszakże spowodowałoby, że czytelnik doznałby zawodu ponieważ z całą pewnością NIE otrzymałby odpowiedzi. Ponadto taki email odbierałby i mi sporo "energii moralnej" ponieważ z jego powodu i ja czułbym się winnym, że NIE znalazłem czasu na napisanie odpowiedzi. Natomiast w/g totalizmu "moralnym działanien" w takiej sytuacji byłoby albo niezobowiązujące mnie do odpisania przesłanie mi jakichś informacji które zdaniem czytelnika są warte abym je poznał, albo teź napisanie raczej do któregoś z zawodowych profesorów polskich uczelni wszakże oni są opłacani z podatków obywateli między innymi za udzielanie

odpowiedzi na zapytania społeczeństwa, a ponadto wszyscy oni mają sekretarki (tak że korespondencja NIE zjada im czasu który powinni przeznaczać na badania).

## **#H4. [Kopia tej strony](http://totalizm.com.pl/replicate_pl.pdf) jest też upowszechniana jako [broszurka z serii \[11\]](http://totalizm.com.pl/tekst_11.htm) w bezpiecznym formacie PDF:**

Niniejsza strona dostępna jest także w formie broszurki oznaczanej symbolem **[\[11\]](http://totalizm.com.pl/tekst_11.htm)**, którą przygotowałem w "PDF" (od "Portable Document Format") obecnie uważanym za najbezpieczniejszy z wszystkich internetowych formatów, jako że do niego normalnie wirusy się NIE doczepiają. Ta klarowna broszurka jest gotowa zarówno do drukowania, jak i do wygodnego czytania z ekranu komputera. Ciągle ma ona też aktywne wszystkie swoje **[zielone linki](http://totalizm.com.pl/humanity_pl.htm)**. Stąd jeśli jest czytana z ekranu komputera podłączonego do internetu, wówczas po kliknięciu na owe linki otworzą się linkowane nimi strony lub ilustracje. Niestety, ponieważ jej objętość jest około dwukrotnie wyższa niż objętość strony internetowej jakiej treść ona publikuje, ograniczenia pamięci na sporej liczbie darmowych serwerów jakie ja używam, NIE pozwalają aby ją na nich oferować (jeśli więc NIE załaduje się ona z niniejszego adresu, ponieważ NIE jest ona tu dostępna, wówczas należy kliknąć na któryś odmienny adres z **[Menu 3](http://totalizm.com.pl/menu.htm)**, poczym sprawdzić czy stamtąd juź się załaduje). Aby otworzyć ową broszurkę (lub/i załadować ją do własnego komputera), wystarczy albo kliknąć na następujący zielony link

### **[replicate\\_pl.pdf](http://totalizm.com.pl/replicate_pl.pdf)**

albo też z którejś totaliztycznej witryny otworzyć sobie plik nazywany tak jak w powyższym linku.

Jeśli zaś czytelnik zechce też sprawdzić, czy jakaś inna totaliztyczna strona właśnie studiowana przez niego, też jest już dostępna w formie takiej PDF broszurki, wówczas powinien sprawdzić, czy wyszczególniona ona została w linkach z "części #B" strony o nazwie **[tekst\\_11.htm](http://totalizm.com.pl/tekst_11.htm)**. Owe linki wskazują bowiem wszystkie totaliztyczne strony, które już zostały opublikowane jako takie broszurki z serii [11] w formacie PDF. Życzę przyjemnego czytania!

# **#H5. Copyrights © 2013 by Dr Jan Pająk:**

Copyrights © 2013 by Dr Jan Pająk. Wszelkie prawa zastrzeżone. Niniejsza strona, (a także wszystkie inne strony które autoryzuję) stanowi raport z wyników badań jej autora - tyle że napisany jest on popularnym językiem (aby mógł być zrozumiany również przez czytelników o nienaukowej orientacji). Idee zaprezentowane na tej stronie są unikalne dla badań autora i dlatego w tym

samym ujęciu co na tej stronie (oraz co w innych opracowaniach autora) idee te uprzednio NIE były jeszcze publikowane przez żadnego innego badacza. Jako taka, strona ta prezentuje idee które stanowią intelektualną własność jej autora. Dlatego jej treść podlega tym samym prawom intelektualnej własności jak każde inne opracowanie naukowe. Szczególnie jej autor zastrzega dla siebie intelektualną własność odkryć naukowych i wynalazków opisanych na tej stronie. Zastrzega więc sobie, aby podczas powtarzania w innych opracowaniach jakiejkolwiek idei zaprezentowanej na niniejszej stronie (tj. jakiejkolwiek teorii, zasady, dedukcji, intepretacji, urządzenia, dowodu, itp.), powtarzająca osoba oddała pełny kredyt autorowi tej strony, poprzez wyraźne wyjaśnienie iż autorem danej idei i/lub badań jest Dr Jan Pająk, poprzez wskazanie internetowego adresu niniejszej strony pod którym idea ta i strona oryginalnie były opublikowane, oraz poprzez podanie daty najnowszego aktualizowania tej strony (tj. daty wskazywanej poniżej). \* \* \*

#### **If you prefer to read in English click on the flag below** (Jeśli preferujesz czytanie w języku angielskim kliknij na poniższą flagę)

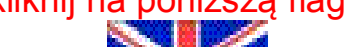

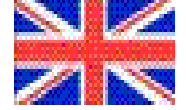

Data pierwszego opracowania niniejszej strony: 18 grudnia 2004 roku Data najbardziej ostatniego aktualizowania tej strony: 25 września 2013 roku (Sprawdź w adresach z **[Menu 4](http://totalizm.com.pl/menu.htm)** czy istnieje już nowsza aktualizacja) **[na zakończenie kliknij na ten licznik odwiedzin](http://energia.sl.pl/rachmistrz.php?page=replicate_pl.pdf)**